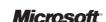

# Getting Started Microsoft® Wireless Desktop Sets

### <u>^</u>

### **HEALTH WARNING**

Use of a keyboard or mouse may be linked to serious injuries or disorders.

When using a computer, as with many activities, you may experience occasional discomfort in your hands, arms, shoulders, neck, or other parts of your body. However, if you experience symptoms such as persistent or recurring discomfort, pain, throbbing, aching, tingling, numbness, burning sensation, or stiffness, **DO NOT IGNORE THESE WARNING SIGNS. PROMPTLY SEE A QUALIFIED HEALTH PROFESSIONAL**, even if symptoms occur when you are not working at your computer. Symptoms like these can be associated with painful and sometimes permanently disabling injuries or disorders of the nerves, muscles, tendons, or other parts of the body. These musculoskeletal disorders (MSDs) include carpal tunnel syndrome, tendonitis, tenosynovitis, and other conditions.

While researchers are not yet able to answer many questions about MSDs, there is general agreement that many factors may be linked to their occurrence, including: overall health, stress and how one copes with it, medical and physical conditions, and how a person positions and uses his or her body during work and other activities (including use of a keyboard or mouse). The amount of time a person performs an activity may also be a factor.

Some guidelines that may help you work more comfortably with your computer and possibly reduce your risk of experiencing an MSD can be found in the "Healthy Computing Guide" installed with this device's software. If this device did not come with software, see the "Healthy Computing Guide" section of the "Getting Started" manual. You can also access the "Healthy Computing Guide" at www.microsoft.com/hardware or (in the United States only) by calling 1 (800) 360-7561 to request a CD at no charge.

If you have questions about how your own lifestyle, activities, or medical or physical condition may be related to MSDs, see a qualified health professional.

### 1 Insert the Batteries

The keyboard and mouse each require batteries (AA for keyboard, AAA for mouse), which are included in the package. Whenever you insert batteries, always make sure that each of them is new. Alkaline batteries provide maximum battery life.

#### To insert the batteries

- 1 Turn the device upside down, and then remove the battery compartment cover.
- 2 Insert new batteries. Orient the positive (+) and negative (-) ends properly as specified by the battery compartment labels.

### 2 Connect the Receiver to Your Computer

With your computer turned on, plug the rectangular USB connector into your computer's rectangular USB port.

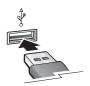

**USB** Connector

0905 Part No. X11-81353 **1** 

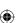

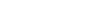

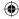

### 3 Position the Receiver, Keyboard, and Mouse

- 1 Position the receiver at least 8 inches (20 cm) away from your computer monitor, computer case, and any other items that might cause interference (such as metal filling cabinets, desktop fans, or fluorescent lights).
- 2 Position the keyboard and mouse no less than 8 inches (20 cm) from the receiver but no more than 6 feet (1.8 m) from the receiver. This distance varies depending on nearby items causing interference and other factors.

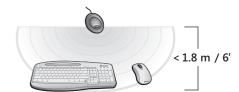

### **About the Receiver Light**

The receiver light indicates the reconnection mode: when you press the receiver button, the light blinks. If the mouse or keyboard is not working properly, try reconnecting the device as described in the following section.

### 4 | Test the Keyboard and Mouse

Try using the keyboard and mouse to make sure that they are working.

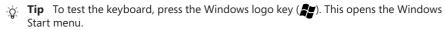

If either device does not work as expected, make sure that the following procedures were completed as specified earlier in these instructions:

- New batteries are inserted and positioned correctly in both the keyboard and the mouse.
- The keyboard, mouse, and receiver are correctly positioned and there are no nearby items that might cause interference.
- The receiver is correctly connected to the computer.

#### To reconnect the mouse to the receiver

 Press the Connect button on the receiver (located on top of the receiver next to the receiver light), and then immediately press the Connect button on the bottom of the mouse. Using the tip of a pen may make it easier to press the button.

#### To reconnect the keyboard to the receiver

- Press the Connect button on the receiver, and then immediately press the
  Connect button on the bottom of the keyboard. To locate the Connect button,
  turn the keyboard over, and then pull out the keyboard legs. The Connect button
  is located under one of the keyboard legs. Using the tip of a pen may make it
  easier to press the button.
- Note You can reconnect only one device each time you press the receiver button, so repeat as necessary for the other device.

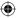

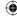

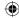

### **Using Your Keyboard**

The features for your keyboard depend on the model you are using.

### Adjusting the keyboard legs

The keyboard legs are designed to accommodate various body sizes, chairs, and desks. For more information, see the "Healthy Computing Guide" section later in this

• Pull out or push in the keyboard legs to a position that minimizes bending of your wrists while typing.

### **Using Your Mouse**

The features for your mouse depend on the model you are using.

#### To use the wheel

Using the wheel, you can move around in a scrollable document, similar to clicking the scroll arrows or using the PAGE UP and PAGE DOWN keys.

• Roll the wheel toward you to move down in a scrollable document and roll the wheel away from you to move up in a scrollable document.

### To wake the mouse from sleep mode

After a period of inactivity, the mouse goes into a sleep mode to prolong battery life. To reactivate the mouse, you must move the scroll wheel or click a button. Merely moving the mouse will not wake it up.

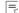

Note Scrolling works only in programs that support this feature.

#### To clean the mouse

To clean a mouse with an optical sensor, you simply need to clean the area around the sensor.

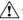

### 🔼 Warning

Always remove the batteries before you clean your wireless mouse.

- Dampen a cotton swab with mild soap and water, and then gently wipe the optical sensor clean, being careful not to scratch the surface of the sensor.
- Reconnect the mouse to the receiver, as described in step 4.

#### (!) Important

- Before boarding any aircraft, remove the batteries from the wireless keyboard and mouse. These devices can transmit radio frequency (RF) energy, much like a cellular telephone, whenever batteries are installed and the keyboard or mouse is activated.
- For detailed information about U.S. and Canadian radio interference regulations, ask your computer dealer or an experienced radio-TV technician. For more information about interference issues, go to the FCC Web site at: http://www.fcc.gov/cgb/consumerfacts/interference.html.

3

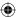

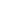

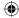

### **Healthy Computing Guide**

#### Introduction

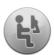

This guide is designed to help you be more comfortable and productive while using your computer. It may also help you reduce your risk of experiencing painful and disabling injuries or disorders described in the Health Warning earlier in this manual.

It only takes a moment to read, but the benefits can be lasting.

For information about arranging your workstation and developing habits that may help to reduce your risk of experiencing an MSD, read this "Healthy Computing Guide." Because there are a variety of factors that may contribute to MSDs, this guide cannot provide everything you need to know to prevent an MSD or reduce your risk of experiencing one. For some people, following the suggestions may reduce their risk of experiencing an MSD. For others, it may not. However, many people experience greater comfort and productivity when following these suggestions. Keep in mind that this guide is not a substitute for the advice of a qualified health professional or an employer health policy or program. If you have questions about how your own lifestyle, activities, or medical or physical condition may be related to MSDs, see a qualified health professional.

#### **Position Yourself**

Whether you are working or playing, it is important to avoid awkward postures and position your body comfortably. Not only can this improve your overall productivity, it may help you avoid musculoskeletal disorders (MSDs). Keep in mind that changing your posture during extended tasks may also help you avoid discomfort and fatigue.

When working or playing at the computer, adapt your surroundings and arrange your computing equipment to promote a comfortable and relaxed body posture. Setting up your workstation to avoid discomfort depends on your unique body size and work environment. However, the following suggestions may help to provide you with a more comfortable environment.

#### To support your back, try the following:

- Use a chair that supports your lower back (see detail 1).
- Adjust your work surface and chair height to assume a comfortable and natural body posture (see detail 2).

# To promote comfortable leg postures, try the following:

- Clear away items from beneath your desk to allow comfortable leg positioning and movement.
- Use a footrest if your feet do not rest comfortably on the floor.

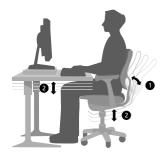

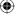

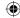

# To minimize reaching and to promote comfortable shoulder and arm postures, try the following:

- Place your keyboard and mouse or trackball at the same height; these should be at about elbow level. Your upper arms should fall relaxed at your sides (see detail 3).
- When typing, center your keyboard in front of you with your mouse or trackball located close to it (see detail 4).
- Place frequently used items comfortably within arm's reach (see detail **⑤**).

# To promote proper wrist and finger postures, try the following:

- Keep your wrists straight while typing and while using a mouse or trackball. Avoid bending your wrists up, down, or to the sides. If your keyboard has legs, extend them if this helps you maintain a comfortable and straight wrist position.
- Type with your hands and wrists floating above the keyboard, so that you can use your whole arm to reach for distant keys instead of stretching your fingers.

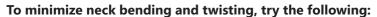

- Position the top of the screen near eye level (see detail 3). Bifocal wearers may need to lower the screen or talk to a qualified health professional about glasses customized for computer work.
- Center your monitor in front of you. If you refer to your documents more frequently than your monitor, consider placing your documents directly in front of you and the monitor slightly to the side.
- Consider using a document holder to position your documents near eye level.

### To minimize eye strain, try the following:

- Position your monitor about an arm's length away from you when seated comfortably in front of it.
- Avoid glare by placing your monitor away from light sources that produce glare, or use window blinds to control light levels.
- Remember to clean your screen. If you wear glasses, clean them also.
- Adjust your monitor's brightness and contrast.
- Adjust onscreen font sizes to make viewing more comfortable for you, if your computer program has this feature.

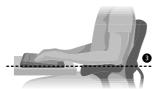

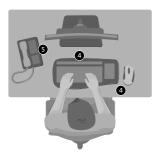

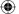

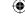

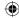

#### **Go Lightly**

Physical forces continuously interact with our bodies. We may think that only high-impact forces, such as car crashes, are likely to injure our bodies. However, low-impact forces may also result in injuries, discomfort, and fatigue if they are repeated or experienced over long periods of time.

### Some types of low-impact forces include:

**Dynamic force:** A force that you exert through movement, such as pressing the keys while typing or clicking the mouse buttons.

**Static force:** A force that you maintain for a period of time, such as holding your mouse or cradling the phone.

**Contact force:** A force that occurs when you rest on an edge or hard surface, such as resting your wrists on the edge of your desk.

# To reduce the effects of low-impact forces on your body, try the following:

- Type with a light touch, keeping your hands and fingers relaxed, because it takes little effort to activate keyboard keys.
- Use a light touch when clicking a mouse button or when using a joystick or other gaming controller.
- Hold the mouse with a relaxed hand and do not grip the mouse tightly.
- Avoid resting your palms or wrists on any type of surface while typing (see detail 2). The palm rest, if provided, should only be used during breaks from typing.
- Relax your arms and hands when you are not typing or using your mouse. Do not rest your arms and hands on edges, such as the edge of your desk.
- Adjust your chair so the seat does not press into the back of your knees (see detail 3).

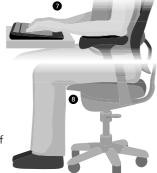

#### **Take Breaks**

Taking breaks can help your body recover from any activity and may help you avoid MSDs. The length and frequency of breaks that are right for you depend on the type of work you are doing. Stopping the activity and relaxing is one way to take a break, but there are other ways, also. For example, just changing tasks - perhaps from sitting while typing to standing while talking on the phone can help some muscles relax while others remain productive.

# To vary your daily activities and to work productively, try the following:

 Plan your work and play so that you are not doing the same thing for extended periods of time (such as performing the same activity or using the same part of your body).

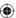

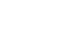

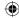

- Use different input devices, such as your mouse and keyboard, to accomplish the same task. For example, to perform a scrolling task, you can use the wheel on the mouse and the arrow keys on the keyboard.
- Work more efficiently by using software and hardware features to reduce your effort and increase your productivity. For example, you can press the Windows logo key to open the Windows Start menu.
- Learn about software and hardware features by reading the information that accompanied these products. For example, if you frequently highlight text, activate the mouse ClickLock feature.

### Be Healthy

A healthy lifestyle can help you perform and enjoy your everyday activities, including the time spent at your computer. Also, learning more about your health is an important step in staying comfortable and productive while using your computer.

### To help maintain good health, try the following:

- Eat a balanced diet and get adequate rest.
- Exercise for overall fitness and to improve the strength and flexibility of your body. Consult a qualified health professional to help you choose the stretches and exercises that are right for you.
- Learn to manage stress. One way to reduce stress at work is to plan your work area and schedule so that noise and distractions are kept to a minimum.
- See a qualified health professional if you have questions about how your medical and physical conditions may be related to MSDs. While researchers are not yet able to answer many questions about MSDs, there is general agreement that many factors may be linked to their occurrence, including previous injuries, diabetes, hormonal changes (such as pregnancy), and rheumatoid arthritis.

#### Conclusion

Learning more about working comfortably and productively, as well as your overall health, are important ways to help you enjoy your computing experience.

### **Microsoft Product Support Services**

If you have a question about your Microsoft hardware product, do the following:

- Check the system requirements for your product (located on the packaging) to make sure your system is compatible.
- Read through this manual.
- For additional product information, go to the Microsoft Hardware Web site at: http://www.microsoft.com/hardware
- For up-to-date help about using or troubleshooting your device, go to the Microsoft Product Support Services Web site at: http://support.microsoft.com
- See the customer support options in this section to find the appropriate support option.

#### **Customer Support Options**

**Product Name:** Microsoft Keyboards and Microsoft Mouse Products

**OEM Distributed:** If this product came with a new computer or device, the hardware manufacturer provides technical support. Please contact your manufacturer directly for support.

Self-Help Support:

Search our Knowledge Base, watch videos for solving common problems, and download available updates by visiting http://support.microsoft.com

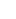

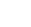

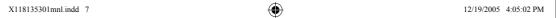

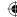

Chat & E-mail Support:

Chat immediately, or send an e-mail message to a Microsoft Support Professional by visiting http://support.microsoft.com

Note that e-mail response may be delayed by several hours.

**Phone Support:** 

In the United States, call **(866) 833-7088** In Canada, call **(800) 876-8533** 

For all other regions, see the "International Technical Support Numbers" later in

this section.

TTY Users:

In the United States, call **(800) 892-5234** In Canada, call **(866) 857-9850** For all other regions, see the "International Technical Support Numbers" later in

Conditions:

Microsoft support services are subject to then-current prices, terms, and conditions, which are subject to change without notice. Toll charges may apply to all non-toll-free numbers listed.

### **International Technical Support Numbers (partial list only):**

Note For regional support policy details and more, go to

http://support.microsoft.com/international.aspx and select your country or region from the list. If there is no Microsoft subsidiary office in your country or region, please contact the establishment from which you obtained your Microsoft product.

#### Argentina

Servicios al Cliente: (5411) 4316-4600 Fax: (5411) 4316-4698 Soporte Técnico: (5411) 4316-4664

#### Australia

Technical Support Phone: 13 20 58 Technical Support Fax: (61) (2) 9023 5021

Atencion al Cliente: 0800-2029 Soporte Técnico: 0800-3443

Teléfono: (55) (11) 5504-2155

Teléfono de Soporte Técnico: (55)(11) 3444-6844

Teléfono: (787) 268-8528 Fax: (787) 273-3636 Soporte Técnico: 1-877-672-3842

Correo Electrónico para soporte técnico: mscasup@microsoft.com

Centro de Servicios: (800) 297-5982, para códigos de áreas 787 & 809 solamente, 506-298-2000 (para otras

Correo Electrónico para Atención a Usuarios: msccatus@microsoft.com

#### Centroamérica

Soporte Técnico: (506) 298-2020

Correo Electrónico para soporte técnico: mscasup@microsoft.com Customer Service/Centro de Servicios: (506) 298-2000

Customer Service E-mail/Correo Electrónico para Atención a Usuarios: msccatus@microsoft.com

#### Chile

Teléfono: 800-330-6000

#### Colombia

Teléfono: (571) 524-0404

Para llamadas desde fuera de Bogotá: 9800-5-10595, 9800-9-10595 Fax: (571) 524- 0405

#### Ecuador

Teléfono: (593) (2) 258 025 PBX: (593) (2) 263-820 Fax: (593) (2) 262-894

(33) (0) 825 827 829, followed by 0 and code 10 20 # Telex: MSPARIS 604322F

**Germany**Standard Support (Installation and Handling): (01805) 67 22 55 General information about Microsoft support in central Europe: Telephone: (01805) 25-1199

Fax: (01805) 25-1191

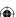

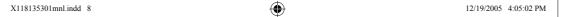

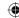

#### Japan

Microsoft Support Contact Center TEL: (81) (3) 5354-4700 FAX: (81) (3) 5388-8253

#### México

Aplicaciones y Sistemas Operativos de Escritorio: (52) (5) 267-2199 mslowend@msmexico.com.mx Herramientas de Desarrollo y Sistemas Avanzados: (52) (5) 267-2190 mshighend@msmexico.com.mx Atención a Clientes: (52) (5) 267-2191 clientes@msmexico.com.mx Atención a Distribuidores: (52) (5) 267-2110 directmx@msmexico.com.mx Fax: (52) (5) 267-2119

#### New Zealand

Technical Support: (64) (9) 357-5575

#### Panamá

Soporte Técnico: (507) 298-2020 Correo Electrónico para soporte técnico: mscasup@microsoft.com Centro de Servicios: (800) 506-0001 Correo Electrónico para Átención a Usuarios: msccatus@microsoft.com

Paraguay Microsoft Paraguay Atención al Cliente: +595 (21) 498190 Soporte técnico: +595 (21) 495865

Atención al Cliente - Microsoft: (511) 215-5002 Soporte Técnico: (511) 215-5005 InfoEmpresa: (511) 215-5006 Información sobre Eventos: (511) 215-5010 Fax: (511) 215-5004

#### **Puerto Rico**

Soporte Técnico: (787)-268-8528, 1-877-672-3842 Correo Electrónico para soporte técnico: mscasup@microsoft.com Centro de Servicios: (800) 297 5982 para códigos de áreas 787 & 809 solamente Correo Electrónico para Atención a Usuarios: msccatus@microsoft.com

Phone: (27) (11) 257 0000 or 0860225567 (inside South Africa) Technical Support Fax: (27) (11) 257-0424

#### **United Kingdom**

Tel: 0870 60 10 100 Customers phoning from Ireland: +353 1 706 5353.

Soporte Técnico (598) 2-908-0998/1998 Atención a Clientes: (598) 2-916-4445 Atención a Canal: (598) 2-916-4446

#### Venezuela

Teléfono: (582) 276-0500 Fax: (582) 276-0600 Soporte Técnico: (58)(212)0500-MICROSOFT (0500-6427676) Correo Electronico para Atención al Cliente: msven@microsoft.com.ve Correo Electronico para Soporte Técnico: mssoporte@microsoft.com.ve Atencion al Canal: (58)(212)0800-MSCANAL (0800-6722625) Correo Electronico para Atencion al Canal: mscanal@microsoft.com.ve Registro de Eventos: (58)(212)0500-MSEVENTOS (0500-6738368)

### **Patent Information**

United States and/or international patents pending.

# ⚠ Warning

To protect against risk of fire, bodily injury, electric shock or damage to the equipment:

- Do not immerse any part of this product in water or other liquid.
- Do not spray liquid on this product or allow excess liquid to drip inside.
- · Do not use this product if it has sustained any type of damage.
- · Disconnect this product or remove its batteries before cleaning.

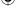

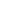

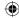

### **Important Battery Information**

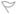

**Caution** Use and replace only with AA (LR6) Alkaline, Zinc-Carbon, or Zinc-Chloride Batteries. The keyboard requires AA batteries, and the mouse requires AAA batteries.

#### **General Precautions**

- Keep batteries out of reach of children.
- Insert the batteries in the proper direction as indicated by the positive (+) and negative (-) markings on the battery and battery compartment.
- Do not mix old and new batteries or batteries of different types (for example, carbon and alkaline batteries).
- Always remove old, weak, or worn-out batteries promptly and recycle or dispose of them in accordance with Local and National Disposal Regulations.
- If a battery leaks, remove all batteries and recycle or dispose of them in accordance with the battery
  manufacturer's instructions and Local and National Disposal Regulations. Before inserting new
  batteries, thoroughly clean the battery compartment with a damp paper towel, or follow the battery
  manufacturer's recommendations for cleanup. If fluid from the battery comes into contact with skin or
  clothes, flush skin with water immediately.
- Remove the batteries if your device is to be stored for an extended period of time without being used.
- Do not mix batteries of different sizes. The keyboard requires AA, and the mouse requires AAA.

#### **Special Precautions**

The precautions below are to prevent the sudden release of electrolytes, which these prohibited actions can cause:

- Do not install the batteries incorrectly. Carefully observe the positive (+) and negative (-) markings on the battery for proper installation.
- . Do not open, puncture, or mutilate the batteries.
- Do not heat batteries.
- Do not use a fire to dispose of batteries.

Released battery electrolyte is corrosive, can cause damage to the eyes and skin, and may be toxic if swallowed

# **Regulatory Information**

Tested to comply with FCC (U.S. Federal Communications Commission) Standards. For home or office use. Not intended for use in machinery, medical or industrial applications. Any changes or modifications not expressly approved by Microsoft could void the user's authority to operate this device.

This product is for use with NRTL Listed (UL, CSA, ETL, etc.), and/or IEC/EN 60950 compliant (CE marked) Information Technology equipment. No serviceable parts included.

This device is rated as a commercial product for operation at +41°F (+5°C) to +95°F (+35°C).

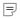

**Note** For detailed information on U.S. and Canadian radio interference regulations, ask your computer dealer or an experienced radio-TV technician. For more information about interference issues, go to the FCC Web site at: http://www.fcc.gov/cgb/consumerfacts/interference.html.

This Class B digital apparatus complies with Part 15 of the U.S. Federal Communications Commission (FCC) rules, Canadian ICES-003 and RSS-210. Operation is subject to the following two conditions: (1) this device may not cause interference, and (2) this device must accept any interference received, including interference that may cause undesired operation.

Cet appareil numérique de la classe B est conforme aux normes NMB-003 et CNR-210 du Canada. Son fonctionnement est assujetti aux deux conditions suivantes : (1) Cet appareil ne peut pas provoquer d'interférences nuisibles et (2) cet appareil doit accepter toute interférence reçue, y compris les interférences pouvant entraîner un fonctionnement non désiré.

Microsoft Corporation; One Microsoft Way; Redmond, WA 98052-6399; U.S.A.

United States: (800) 426-9400 Canada: (800) 933-4750

### **RF Technical Specifications**

RF output power:  $< 54 \text{ dB}\mu\text{V/m}$  at 3 m

Keyboard with a single channel - RF frequency: 27.195MHz

Mouse with a single channel – RF frequency: 27.045MHz

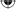

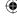

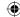

### Information About LED Devices

This product has been evaluated to comply with International Standard IEC 60825-1:1993/A2:2001.

This product uses LEDs that are inherently Class 1.

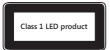

# **Product Disposal Information**

Dispose of this product in accordance with local and national disposal regulations (if any), including those governing the recovery and recycling of waste electrical and electronic equipment (WEEE).

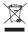

# **Radio and TV Interference Regulations**

The Microsoft hardware device(s) can radiate radio frequency (RF) energy. If not installed and used in strict accordance with the instructions given in the printed documentation and/or onscreen help files, the device may cause harmful interference with other radio-communications devices (for example AM/FM radios, televisions, baby monitors, cordless phones, etc.). There is, however, no guarantee that RF interference will not occur in a particular installation.

To determine if your hardware device is causing interference to other radio-communications devices, disconnect the device from your computer or remove the device's batteries (for a battery operated device). If the interference stops, it was probably caused by the device. If the interference continues after you disconnect the hardware device or remove the batteries, turn the computer off and then on again. If the interference stopped when the computer was off, check to see if one of the input/output (I/O) devices or one of the computer's internal accessory boards is causing the problem. Disconnect the I/O devices one at a time and see if the interference stops.

If this hardware device does cause interference, try the following measures to correct it:

- Relocate the antenna of the other radio-communications device (for example AM/FM Radios, televisions, baby monitors, cordless phones, etc) until the interference stops.
- Move the hardware device farther away from the radio or TV, or move it to one side or the other of the radio or TV.
- Plug the computer into a different power outlet so that the hardware device and radio or TV are on different circuits controlled by different circuit breakers or fuses.
- If necessary, ask your computer dealer or an experienced radio-TV technician for more suggestions. For
  more information about interference issues, go to the FCC Web site at:

http://www.fcc.gov/cgb/consumerfacts/interference.html

You can also call the FCC at 1-888-CALL FCC to request Interference and Telephone Interference fact sheets.

# **Limited Warranty**

IMPORTANT—PLEASE READ THIS LIMITED WARRANTY CAREFULLY TO UNDERSTAND YOUR RIGHTS AND OBLIGATIONS! The term "Hardware Device" means the Microsoft hardware product. The term "You" means either an individual or a single legal entity who will be referred to in this Limited Warranty as "You" and "Your".

#### A. WARRANTIES.

1. Express Warranty. Subject to the terms and conditions of this Limited Warranty and in lieu of any other (if any) express warranties, Microsoft warrants that under normal use and service, on the date of acquisition as shown on Your receipt or similar proof of payment and for the period of time stated below for the applicable Hardware Device (hereafter each defined as the "Warranty Period"), that the Hardware Device will substantially conform with the accompanying Microsoft packaging and documentation. As to any defects discovered after the Warranty Period, there is no warranty or condition of any kind.

Warranty Period:

For all Microsoft keyboard and mouse desktop sets: Three (3) years

For all Microsoft keyboard devices: Three (3) years

For Microsoft mouse devices:

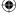

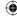

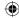

Comfort Optical Mouse 3000; Wireless Optical Mouse 2000; Wireless Optical Mouse 1000; Comfort Optical Mouse 1000; Basic Mouse; Basic Notebook Optical Mouse; Compact Optical Mouse; Mobile Optical Mouse; Notebook Optical Mouse; Optical Mouse by Starck; Standard Wireless Optical Mouse; Wheel Mouse; Wheel Mouse Optical: Two (2) years

Wireless Laser Mouse 5000; Laser Mouse 6000; Wireless Notebook Laser Mouse 6000; Wireless Notebook Optical Mouse 5000; Wireless Notebook Optical Mouse 4000; Wireless Optical Mouse 3000; Wireless Notebook Optical Mouse 3000; Notebook Optical Mouse 3000; Basic Optical Mouse; Cordless Wheel Mouse; IntelliMouse; IntelliMouse Explorer; IntelliMouse Trackball; Mouse 2.0; Optical Mouse; Trackball Optical; Wireless Notebook Optical Mouse; Wireless Optical Mouse; Wireless Wheel Mouse: Three (3) years

Wireless Laser Mouse 6000; Wireless Optical Mouse 5000; IntelliMouse Optical; IntelliMouse Pro; IntelliMouse with IntelliEye; Trackball Explorer; Wireless IntelliMouse Explorer; IntelliMouse Explorer for Bluetooth; Wireless IntelliMouse Explorer with Fingerprint Reader: Five (5) years

This Limited Warranty does not cover, and no warranty of any kind is provided with respect to any subjective or aesthetic aspects of the Hardware Device. The express warranty stated above is the only express warranty made to You and is provided in lieu of all other express or implied warranties and conditions (except for any non-disclaimable implied warranties that exist), including any created by any other documentation or packaging. No information or suggestions (oral or in a record) given by Microsoft, its agents, affiliates or suppliers or its or their employees or agents, shall create a warranty or condition or expand the scope of this Limited Warranty.

2. Limitation on Duration of Implied Warranties. If you are a consumer, You may also have an implied warranty and/or condition under the laws of some jurisdictions, which is hereby limited to the duration of the Warranty Period. Some jurisdictions do not allow limitations on how long an implied warranty or condition lasts, so the foregoing limitation may not apply to You.

B. EXCLUSIVE REMEDY. Subject to applicable law and the following, and provided that You return the Hardware Device to Your place of acquisition (or, if that place will not accept the return, to Microsoft) with a copy of Your receipt or other bona fide proof of payment during the Warranty Period, Microsoft will, at its option and as Your exclusive remedy for breach of this Limited Warranty and any implied warranties:

repair or replace the defective Hardware Device; or

make payment to You for the allowable damages that You incurred in reasonable reliance, but only up to the amount You paid (if any) for the Hardware Device less reasonable depreciation based on actual use.

The above remedy is subject to the following:

Any repaired or replaced Hardware Device will be new or refurbished or serviceably used, comparable in function and performance to the original Hardware Device, and may include third party items;

Any Hardware Device repaired or replaced under this Limited Warranty will be warranted for the remainder of the original Warranty Period or 30 days from the date of shipment of the item back to You, whichever is longer.

Except as otherwise required by legislation in Your jurisdiction, costs associated with transport (including packaging) for warranty service shall be at Your expense; and

Microsoft, its agents, affiliates and suppliers do not provide any warranties regarding any other services provided under this Limited Warranty and disclaim all duties (if any) of workmanlike effort or of lack of negligence regarding such services.

C. NO OTHER WARRANTIES. The express warranty stated above is the only express warranty made to You and is provided in lieu of all other express or implied warranties and conditions (if any) including any created by any other documentation or packaging. No other warranties or conditions are made with respect to the Hardware Device or the warranty services by any person, including but not limited to Microsoft, its agents, affiliates and suppliers. No information (oral or written) or suggestions given by Microsoft, its agents or suppliers or its or their employees, shall create a warranty or condition or expand the scope of this Limited Warranty. Also, there is no warranty or condition of title, quiet enjoyment, or noninfringement in the Hardware Device. You may have greater rights existing under legislation in your jurisdiction.

#### D. EXCLUSION OF OTHER DAMAGES.

TO THE FULL EXTENT ALLOWED BY LAW, MICROSOFT AND ITS AGENTS, AFFILIATES AND SUPPLIERS ARE NOT LIABLE FOR ANY:

- (i) CONSEQUENTIAL OR INCIDENTAL DAMAGES;
- (ii) DAMAGES OR LOSS OF ANY NATURE WHATSOEVER RELATING TO LOST PROFITS, BUSINESS INTERRUPTION, LOSS OF DATA OR PRIVACY OR CONFIDENTIALITY, ANY INABILITY TO USE ALL OR PART OF THE HARDWARE DEVICE, PERSONAL INJURY, OR ANY FAILURE TO MEET ANY DUTY (INCLUDING BUT NOT LIMITED TO ANY DUTY OF NEGLIGENCE, GOOD FAITH OR OF WORKMANLIKE EFFORT); OR
- (iii) INDIRECT, SPECIAL, OR PUNITIVE DAMAGES ARISING OUT OF OR RELATING IN ANY WAY TO THE HARDWARE DEVICE. THE FOREGOING APPLIES EVEN IF MICROSOFT OR ANY AGENT, AFFILIATE OR SUPPLIER HAS BEEN ADVISED OF THE POSSIBILITY OF SUCH LOSSES OR DAMAGES; AND EVEN IN THE EVENT OF FAULT, TORT (INCLUDING NEGLIGENCE), STRICT OR PRODUCT LIABILITY, MISREPRESENTATION OR OTHER REASON.

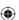

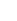

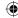

Some jurisdictions do not allow the exclusion or limitation of incidental or consequential damages, so the above limitation or exclusions may not apply to You.

E. EXCLUSIONS FROM COVERAGE. This Limited Warranty shall not apply and Microsoft, its agents, affiliates and suppliers have no liability under this Limited Warranty if the Hardware Device:

- is used for commercial purposes (including rental or lease);
- is modified or tampered with;
- is damaged by Acts of God, power surge, misuse, abuse, negligence, accident, wear and tear, mishandling, misapplication, or other causes unrelated to defects in the Hardware Device;
- is damaged by programs, data, viruses, or files, or during shipments;
- is not used in accordance with the accompanying documentation and use instructions; or
- is repaired, modified or altered by other than a Microsoft authorized repair center and the unauthorized center causes or contributes to any defect or damage.
- F. REGISTRATION. You need not register Your acquisition of the Hardware Device for the Limited Warranty to be effective
- G. BENEFICIARY. To the extent allowed by applicable law, the Limited Warranty is only made to You, the first purchaser of the Hardware Device, and there are no third party beneficiaries of the Limited Warranty. It is not intended for and does not apply to anyone else (except as required by law), including anyone to whom You make any transfer of the Hardware Device.
- H. GOVERNING LAW; EXCLUSIVE FORUM. If You acquired the Hardware Device in the United States of America, all parts of this Limited Warranty shall be construed under and controlled by the laws of the State of Washington, U.S.A., and You irrevocably consent to exclusive jurisdiction and venue in the federal courts sitting in King County, WA unless no federal subject matter jurisdiction exists, in which case You irrevocably consent to exclusive jurisdiction and venue in the Superior Court of King County, WA. If You acquired the Hardware Device in Canada, except where expressly prohibited by local laws, the laws in force in the Province of Ontario, Canada apply and each of the parties hereto irrevocably attorns to the jurisdiction of the courts of the Province of Ontario and further agrees to commence any litigation which may arise hereunder in the courts located in the Judicial District of York, Province of Ontario. If You acquired this Hardware Device outside of the countries listed above, then local laws may apply.
- I. FURTHER INFORMATION. Microsoft is the warrantor under this Limited Warranty. To receive instructions for obtaining performance of this Limited Warranty You must either contact the Microsoft subsidiary serving your country, or write to: Microsoft Sales Information Center, One Microsoft Way, Redmond, WA 98052-6399, USA, or visit Microsoft on the World Wide Web at http://www.microsoft.com.

You must also:

- 1. Submit proof of payment in the form of a bona fide, dated receipt, or invoice (or a copy) evidencing that You are the beneficiary of this Limited Warranty and that Your request for a remedy is made within the Warranty Period;
- 2. Follow Microsoft's shipping and other instructions if it determines that all or part of your Hardware Device requires return. To obtain the Limited Warranty performance, you must take or deliver the item in either its original packaging or packaging that provides an equal degree of protection to the location specified by Microsoft. Except as otherwise required by legislation in your jurisdiction, costs associated with transport (including packaging) for warranty service shall be at Your expense.

Failure to follow the above instructions may result in delays, cause you to incur additional charges, or may void vour warranty.

Information in this document, including URL and other Internet Web site references, is subject to change without notice. Unless otherwise noted, the example companies, organizations, products, domain names, e-mail addresses, logos, people, places, and events depicted herein are fictitious, and no association with any real company, organization, product, domain name, e-mail address, logo, person, place, or event is intended or should be inferred. Complying with all applicable copyright laws is the responsibility of the user. Without limiting the rights under copyright, no part of this document may be reproduced, stored in or introduced into a retrieval system, or transmitted in any form or by any means (electronic, mechanical, photocopying, recording, or otherwise), or for any purpose, without the express written permission of Microsoft Corporation.

Microsoft may have patents, patent applications, trademarks, copyrights, or other intellectual property rights covering subject matter in this document. Except as expressly provided in any written license agreement from Microsoft, the furnishing of this document does not give you any license to these patents, trademarks, copyrights, or other intellectual property.

Microsoft Corporation grants the purchaser of this product the right to reproduce one (1) copy of this user manual for each Hardware Device you purchased in the package.

© 2005 Microsoft Corporation. All rights reserved.

Microsoft, IntelliEye, IntelliMouse, and Windows are either registered trademarks or trademarks of Microsoft Corporation in the United States and/or other countries.

All other trademarks are property of their respective owners.

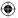

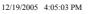